# **Immagini: tecniche di acquisizione**

#### *di Bruno Rosati*

*E finalmente ecco ci al primo laboratorio grafico. Gli ingredienti dell'alchimia che ci apprestiamo a tentare sono: un VCR con still/advance, un digitalizzatore splitterato, un programma per Imageprocessing ed uno per il paint. Infine, anche se sarebbe il vero punto di partenza e non di conclusione: idee chiare su quello che si deve fare*

E come se fossimo davvero a scuola, iniziamo subito con un bel compito in classe. Tema: individuare su un videonastro di buona qualità, una sequenza filmata e quindi provvedere:

 $1 -$  all'acquisizione digitale della sequenza stessa (con le tecniche ed i requisiti dinamici più adatti al caso);

 $2 -$  alla manipolazione grafica, frameby-frame dell'insieme digitalizzato (image-processing, resize ed effettistica generale compresi);

3 - alla produzione dei video-script animati.

Come è facile intuire, si tratta di uno svolgimento tematico estremamente impegnativo, sia come mole di lavoro che come qualità produttiva. Come ci muoveremo?

Anzitutto ripartendo i tre punti in altrettanti appuntamenti mensili e configurando poi il nostro sistema videografico in modo da soddisfare le richieste poste dal compito.

E se per veder completato nelle sue argomentazioni tale Laboratorio bisognerà aspettare la fine dell'estate, prendendo ogni fase applicativa e sviscerandone le varie problematiche che ne scaturiranno, per quanto riguarda le modalità di configurazione con cui dovremo predisporre i nostri computer è bene organizzarci subito.

Per prima cosa partendo con il dire che i nostri compagni di avventura restano comunque e sempre il fido Amiga e l'eterno AT-compatibile.

Una precisazione questa che faccio per sgombrare subito il campo da alcu-

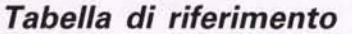

#### **Frame per secondo**

 $24$ /se (Real  $12$ /se  $(1/2)$ 8/sec  $(1/3)$ 6/sec  $(1/4)$ 

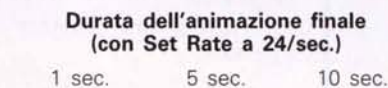

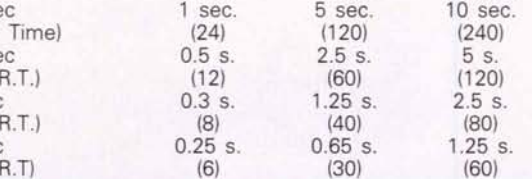

ne errate interpretazioni che, leggendo il numero scorso di C&V (qualcuno solo preoccupato, qualcun altro anonimamente in...cavolato) sembra che siano state date ad un mio breve passaggio preveggente - l'LC sarà un boom, il mondo DOS lascerà il passo a Windows ed Amiga, morto(?) il 2000 vivrà solo nella versione A500. In realtà, per il futuro, ci siamo dati appuntamento verso la fine dell'anno.

Per il presente invece - ovvero Amiga (il 2000 in primis) e il buon vecchio AT senza complicanti finestre-continueremo mese per mese.

Per prima cosa delineandone la configurazione ideale (minima) di lavoro. Oltre alla nostra benamata CPU quindi, cosa ci serve?

### *Configurazione di lavoro*

Aldilà della potenza e la velocità di calcolo di Amiga (68000 ad 8 MHz più il Blitter) e degli AT (i canonici *12/16* MHz più o meno turbizzati) bene primario e di vitale importanza è certamente il possesso di un Hard Disk.

Una memoria di massa ben capiente (almeno 40 Mb) e nella quale è il caso di andare subito a dimensionare un'ampia sub-directory, tale da contenere la mole d'informazioni che, frame dopo frame, le figure digitalizzate riverseranno nei relativi file di manipolazione (prima) e di produzione (poi).

Per quanto poi riguarda il software, DPaint/DVideo da una parte ed Animator dall'altra, quali beni primari, la lista può completarsi già da adesso con la disponibilità di un PIXmate (l'immancabile Image-processing per Amiga) e l'eventuale Toolbox di lavoro del più aggiornato Paintbrush per quanto riguarda il nostro AT compatibile.

Fra genlock *elo* codificatori-PAL, di foggia e prezzi fra i più vari, infine, il pezzo più importante dell'intera configurazione di lavoro: il digitalizzatore.

Un oggetto questo che, proprio per stabilire un minimo comun denominatore fra le qualità di Amiga e degli AT (e poter quindi disporre di un metro di paragone...) abbiamo inizialmente scelto in base alle caratteristiche e i livelli prestazionali del Videon. Il noto box digitalizzatore che la Newtronic, oltre che per Amiga, ora produce anche in versione Pc.

OK, andiamo ad iniziare...

# *Limiti produttivi*

Indubbiamente esistono dei limiti con i quali fare i conti. Limitazioni di tipo «software», come quelle prodotte dall'Animator; e limitazioni puramente hardware: i chip set di Amiga, più o meno avanzati. In pratica sarà necessario lavorare alla risoluzione più bassa (320x256) cercando di disporre comunque del massimo quantitativo di colori possibile. Da questo punto di vista il limite imposto dall'Animator, risulta probabilmente quello più generoso.

Dovendo pesare il tutto sulla bilancia videografica e trovare il giusto equilibrio fra il «piatto» dei colori e quello della praticità d'utilizzo, i soliti 4096 colori dell'HAM di Amiga, pur essendo 20 volte maggiori, sono di utilizzo ben più complesso.

Pur imbarcahdoci nell'impresa di esemplificare a tutti (e per tutti) i livelli e con tanto di confronti e paragoni (HAM/HalfBrite, HAM/VGA) potendo amighevolmente scegliere direi di optare per l'uso dei 6 bit colore dell'HalfBrite. Senza nulla togliere agli applicativi e le tecniche che qualche VC-maker usa per il modo a 4096, ciò resta comunque e sempre un empirismo. E se poi Animator è unico nel suo genere per i compatibili e di conseguenza provvede ad equilibrare automaticamente la bilancia videografica ... DPaint lo è (quasi) altrettanto nell'amighevole emisfero (senza considerare poi l'esistenza del DPaint MS-DOS).

Il tipo di lavoro che ci apprestiamo a svolgere sarà talmente laborioso che rinunciare a qualche bit-colore, tra l'altro difficoltoso da gestire, risulterà a tutto vantaggio di una maggiore velocità e praticità lavorativa. E con i quantitativi di colore appena concordati, il PC/Animator, l'Amiga/DPaint e un Videon adatto alla piattaforma impiegata, che costituiscono le attrezzature di cui disporremo saranno più che sufficienti per affrontare l'avventura. Togliamoci subito ogni dubbio operando la prima fase che il «compito in classe» ci impone di svolgere: l'individuazione delle sequenze video.

## *Immagini* **e** *VIDEOmaker*

Supponiamo di essere dei raffinatissimi videofotografi: di solito affascineremo il pubblico con delle sigle personalizzate.

Supponiamo di essere creativi: un no-

stro cliente ci chiederà di rappresentare le sue statistiche sulla fame nel mondo ed ogni specifica barra tridimensionale che si anima in screen, risulterà strettamente legata ad una sequenza video messa a francobollo in un angolo di schermo.

Supponiamo, infine, di essere dei maestri: il più alto valore applicativo che il DTV può raggiungere è proprio nel campo educazionale. La rappresentazione videografica, proprio perché visiva, agevola il processo di comprensione riuscendo a far assimilare, memorizzare e discernere esposizioni didattiche di qualsiasi complessità.

Come appare evidente, per tali settori applicativi l'uso delle tecniche di acquisizione delle immagini oltre che affascinante è soprattutto indispensabile. In tal senso, una scena matrimoniale, un angolo di mondo affamato e degli spezzoni di film o reportage attinenti ad un dato tema didattico, sono le «immagini» alle quali attingeremo per prelevare le nostre sequenze e con le quali lavoreremo più spesso nei prossimi articoli.

Da bravi VIDEOmaker, ancor prima di iniziare l'opera di acquisizione, provvederemo con una serie di prove ad ottimizzare il segnale che il Videon, prelevatolo dalla sorgente (il VCR in pausa) pone all'ingresso del proprio circuito di digitalizzazione.

Comunque condizionate dalla qualità della videoregistrazione, le prime operazioni che dovremo svolgere saranno quelle legate alla regolazione dei quattro controlli che il digitizer in questione ci offre: tracking, contrasto, luminosità e controllo del colore.

Se sulle ultime tre manopole c'è poco

*Acquisizione in LoRes del grande Heston dal film Ben Hur. L'immagine originale è molto buona e permette di ottenere buoni risultati con l'HB in bassa risoluzione.*

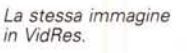

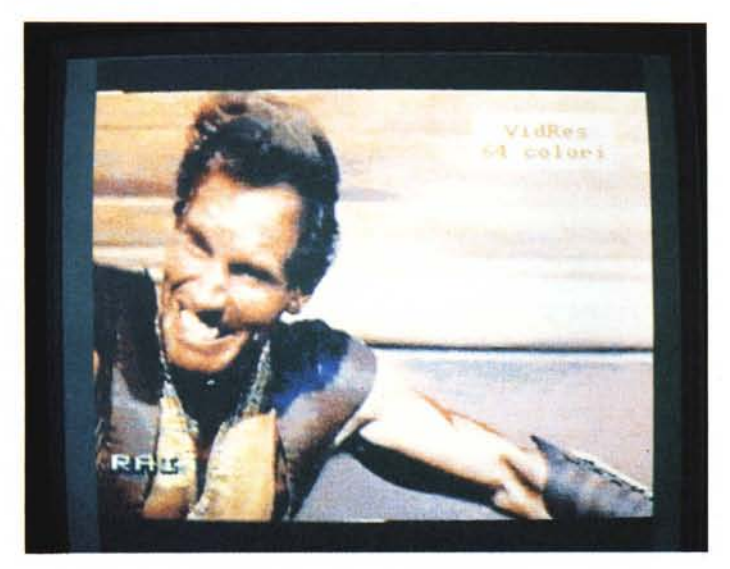

LoRes

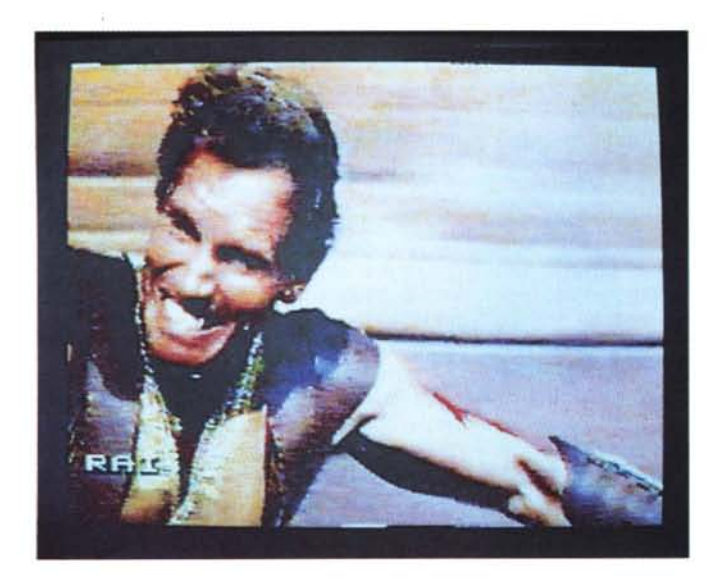

*Quattro dei* sei *fotogrammi che comporranno ciascun secondo* /0 *script acquisito.*

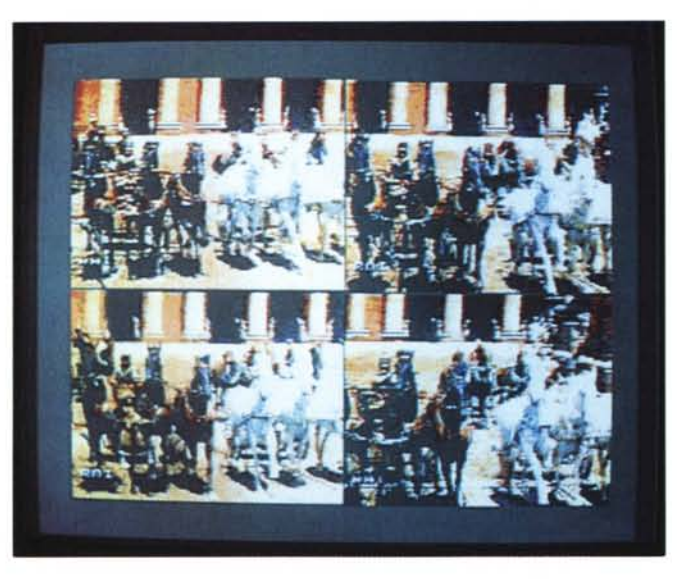

da dire, svolgendo le stesse funzioni degli omonimi controlli presenti sui nostri TV-color, ben più complessa risulta invece la funzionalità prestata dal controllo del «tracking».

Così come spiega il manuale, tale controllo è utile per ovviare ad un incoveniente che può talvolta verificarsi con dei segnali video non perfettamente sincronizzati.

Il fenomeno è quello dello spostamento della traccia di lettura, ovvero il disallineamento di una parte dell'immagine rispetto all'altra. Mentre il Videon legge il frame che lo still/advance tiene in fermo, anche una leggera perdita di sincronismi, come una qualsiasi instabilità di lettura dovuta alle testine, farà sì che l'intero frame tenuto in pausa, verrà riassestato in screen con un leggero

spostamento (roba di qualche pixel) più in basso o più in alto. Se il Videon sta già percorrendo in scansione lo screen informativo si troverà a digitalizzare un'immagine sfalsata.

Per-Ovviare a ciò è sufficiente agire sul controllo del tracking ruotando la manopola in senso orario o antiorario a seconda che lo sfasamento sia avvenuto nella zona destra o sinistra della digitalizzazione effettuata.

Una volta risistemato il tracciamento, in teoria dovremo aver risolto i nostri problemi; a meno che, la sequenza da acquisire, non provenga da una pessima videoregistrazione dove i problemi d'instabilità possono ripercuotersi e con incidenze diverse, addirittura su ogni singolo frame.

Abbiamo delineato tre temi produttivi,

*Ancora Heston, ma a 4096 colori dell'HA* M. abbiamo le immagini e, su queste, individuato le sequenze d'acquisire: cos'altro c'è da fare se non che bloccare il primo frame da digitalizzare?

### *Procedure di acquisizione*

Osservando gli esempi che costellano questo articolo, la cosa che per prima possiamo subito evidenziare, è la differenza qualitativa fra la serie 'di digitalizzazioni effettuate in HAM (ricordiamoci che stiamo lavorando con il Videon in versione Amiga) e quelle in Half-Brite, realizzate sia in LoRes che in VidRes (320x512 più overscan).

Sinceramente la differenza c'è ed è assoluta. Una differenza da rimarcare ed ammirare in tutto il suo splendore. Ma altrettanto sinceramente, preso atto delle differenze «colorose» a favore dell'HAM, prego di spostare comunque la vostra attenzione sulla validità pratica dell'HalfBrite ed osservare, da questo nuovo punto di vista, il resto delle immagini.

Se l'Animator impone 320x256 dot a 256 colori, sempre nei limiti della praticità all'uso, è amighevolmente interessante considerare, oltre alla classica Lo-Res, anche l'eventuale migliore resa visiva della VidRes che, a 320x512 per 64 colori, può garantire una minor incidenza all'effetto di aliasing. Da metter comunque in conto l'inevitabile rallentamento (nell'ordine del 20, 30%) che si produce sull'operatività. A colui che vedesse nella VidRes l'alternativa grafica che andava cercando, s'imporrà perlomeno l'acquisto di un MC68000 accelerato quale ad esempio l'ADSpeed della ICD.

Guardate pixel e colori e meditate... Nel frattempo comunque, continuando nell'analisi delle diapositive prodotte dal nuovo Videon, cominciamo ad introdurre altri concetti basilari. Ad esempio il «numero dei frame per secondo» da catturare: ventiquattro, dodici, otto o addirittuta sei?

Se in una ripresa video «reale» entrano 24 frame è chiaro che acquisendoli tutti, produrremmo il più fluido dei multiframe. Il più reale, ma anche il più faticoso da ricavare.

Tale «multiframe», oltre che a portarci via preziosissimo tempo in fase di acquisizione, verrebbe a pesare in termini di byte occupati, esattamente il doppio (se digitalizzeremo a 12 frame/secondo) e il triplo (se provvedessimo ad 8 framel).

È davvero indispensabile l'effettivo RealTime delle sequenze?

Per mia, personale esperienza dico di no. E le motivazioni, dato che già ne parlammo tempo fa, sono ormai arcinote. Vuoi perché siamo in un ambiente grafico *dove* le immagini faranno solo da corredo a tabelle e scritte animate, vuoi perché, in talune situazioni, più l'effetto diventa moviolato e più ci torna utile (vedi le applicazioni didattiche).

Quello che ho personalmente sperimentato è l'ottima resa di un «12/sec» che ben si presta nelle presentazioni e di un defatigante «8/sec» che, usato per la maggior parte dei passaggi didattici, rende l'idea di una gradevole moviola: un «rallentamento» che permette di *avere* più tempo a disposizione per fissare visivamente l'argomento affrontato.

Alla luce di ciò si può realizzare un'operatività lavorativa in cui si dimezzano (o addirittura si riducono ad un terzo) i tempi di produzione e l'occupazione di memoria. Il risultato finale in fatto di fluidità e resa qualitativa, resta garantito.

Tanto per rendere più completa l'informazione i frame delle sequenze tratte da "La Guerra nel Golfo", dovendo rappresentare un insieme grafico più prossimo alla realtà, saranno d'acquisire con un rapporto di un 12/sec; quelli del Film a loro *volta,* sono da catturare con il più rapido metodo degli «8/sec». Nel caso particolare del Film (ecco lo scopo finale che detta le condizioni) potremmo addirittura sperimentare un ancora più moviolato «6/sec» (!) e, questo, proprio per tendere all'effetto «cartoon».

Chiaramente, 12 fotogrammi al secondo, oppure il tentativo che sia dei 6 frame, sarà poi la stessa velocità (numero dei frame per secondo) con cui saranno da produrre gli script finali. Intendiamoci bene su questo punto: un conto è il «rate» di cattura e un conto quello dell'esecuzione animata. E se quest'ultimo *va* sempre settato come minimo intorno ai classici 24 frame per secondo (per *via* dei soliti problemi di fluidità del movimento animato) ecco che qui, al momento del «play», potrebbero sorgere dei problemi.

Se si è digitalizzato a 12/sec e il multiframe, inserito in una rappresentazione videografica complessa, viene costretto a girare al doppio durerà esattamente la metà del tempo per il quale si era pensato di produrlo. Di conseguenza servirà quindi un maggior numero di fotogrammi eventualmente distribuiti su più secondi di immagini da catturare.

Quando non ci sono troppi oggetti che girano in screen, potremmo anche settare un Set Rate uguale alla velocità di cattura, ma quando c'è abbondanza di grafica animata? Non ci sono alterna*tive:* dovremmo disporre del maggior numero di fotogrammi possibile.

In definitiva: «digitalizzare meno foto-

*Dall'apprensione dei giorni della Guerra ad un momento della stessa in LoRes/HB.*

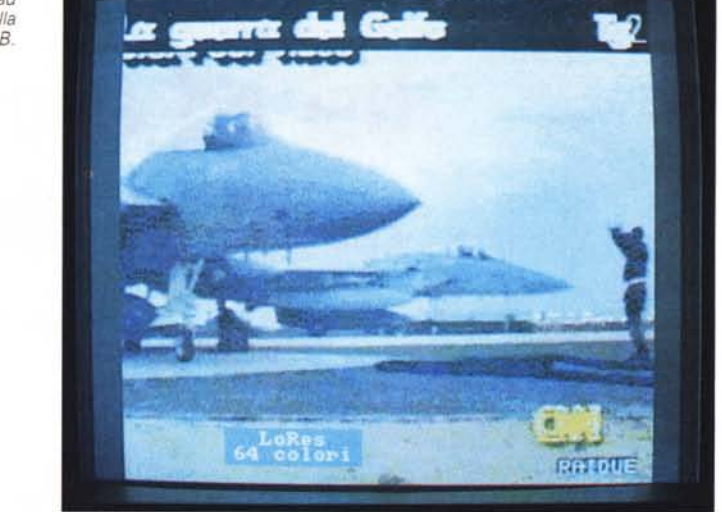

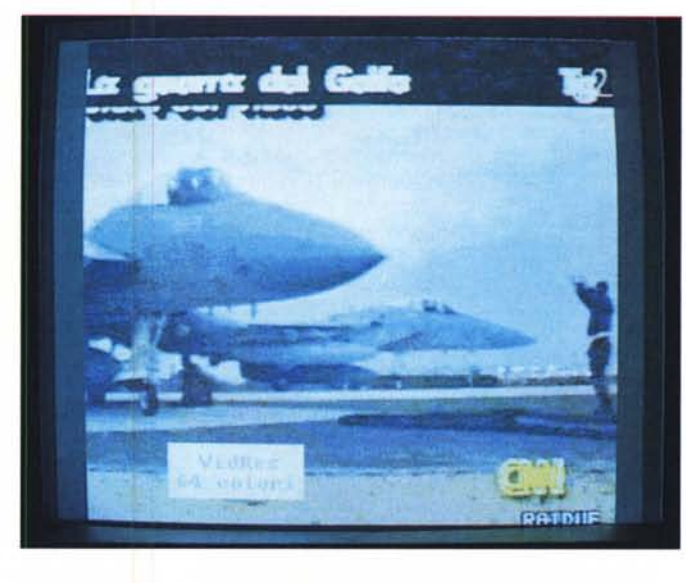

*Fig.* 72 - *E qui in VidRes/HB.*

grammi al secondo per digitalizzare più secondi di fotogrammi».

Tali artifizi, congiuntamente all'affascinante processo delle immagini, li analizzeremo in maniera più approfondita nel corso dei prossimi appuntamenti, *dove* manipoleremo le picture ricavate e poi procederemo alla realizzare degli script *video.*

Per il momento resti valido il concetto della massima appena coniata e si acquisiscano i fotogrammi più significativi di ogni secondo. Un occhio al tipo di rappresentazione da effettuare, un altro al numero dei frame per secondo ... e un altro infine alla tabella di equivalenza riportata all'inizio dell'articolo.

In questa, oltre alla durata effettiva di un multiframe inserito in un'animazione con Set Rate a 24 frame (velocità mi-

nima) al secondo, troverete anche il numero dei fotogrammi (quantitativo minimo) che dovrete digitalizzare.

Come è possibile evidenziare, solo un multiframe in Real Time vedrà corrispondere la propria durata con quella dell'intero script di animazione. Per il resto, tempo e numero di frame si frazionano rapidamente. Ma c'è un qualcosa che affascina in tutto ed ha il sapore della magia: digitalizzando e traslando graficamente il «reale» è possibile dominare e manipolare anche il tempo. Concentrare in 5 secondi reali, una sequenza da un 12/sec (che se digitalizzata in Real Time ne avrebbe richiesto esattamente il doppio...) è un qualcosa effettivamente di magico e di affascinante.